# How to install programs in Linux

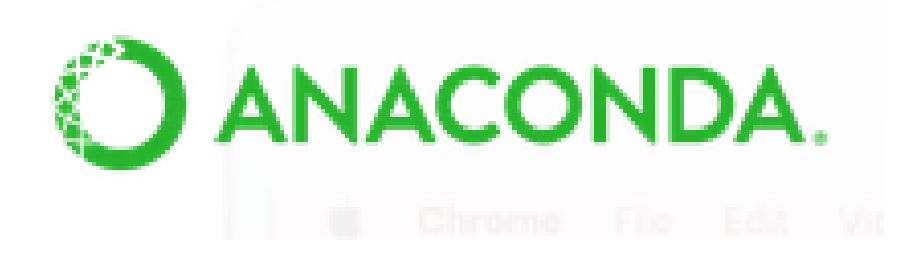

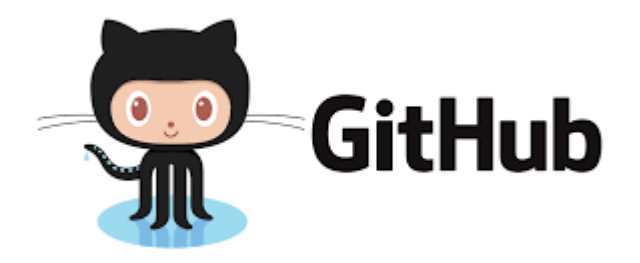

Most bioinformatics programs have been designed to run in Unix machines.

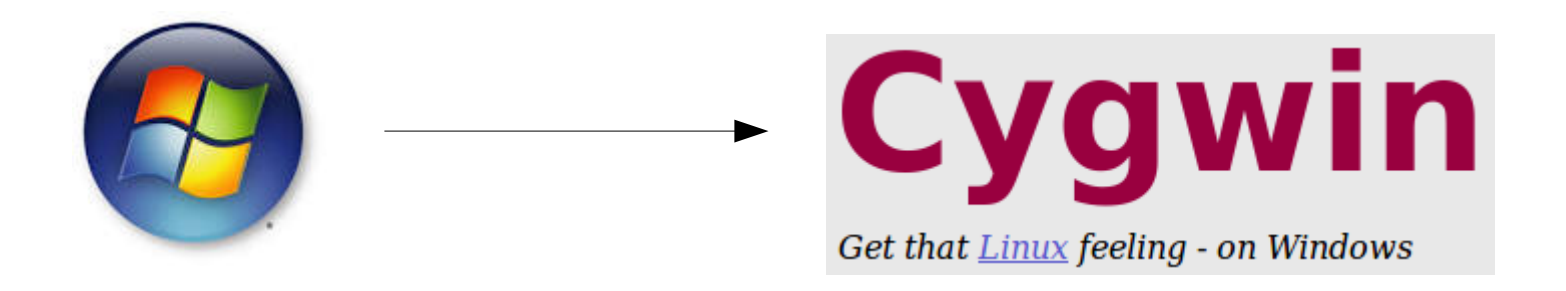

Or similar

### Or connect to a server that has unix

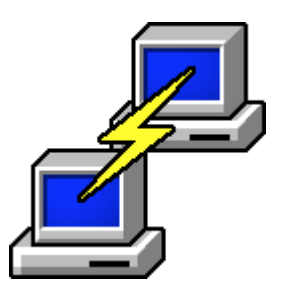

https://www.putty.org/

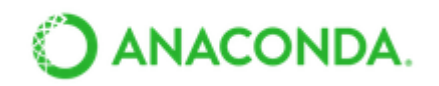

With over 6 million users, the open source Anaconda Distribution is the fastest and easiest way to do Python and R data science and machine learning on Linux, Windows, and Mac OS X. It's the industry standard for developing, testing, and training on a single machine.

### Beyond the propaganda, ANACONDA contains many of the bioinformatics programs and libraries.

Advantages:

- Works in unix, MacOS and windows: though it is not able to install everything in all the platforms.

- Generally it installs all needed dependencies

- It can create different environments for different programs that you can activate only when you need a given program

- Does not need superuser permissions

Disadvantages:

- If you're not careful it can mess up your normal computer configuration

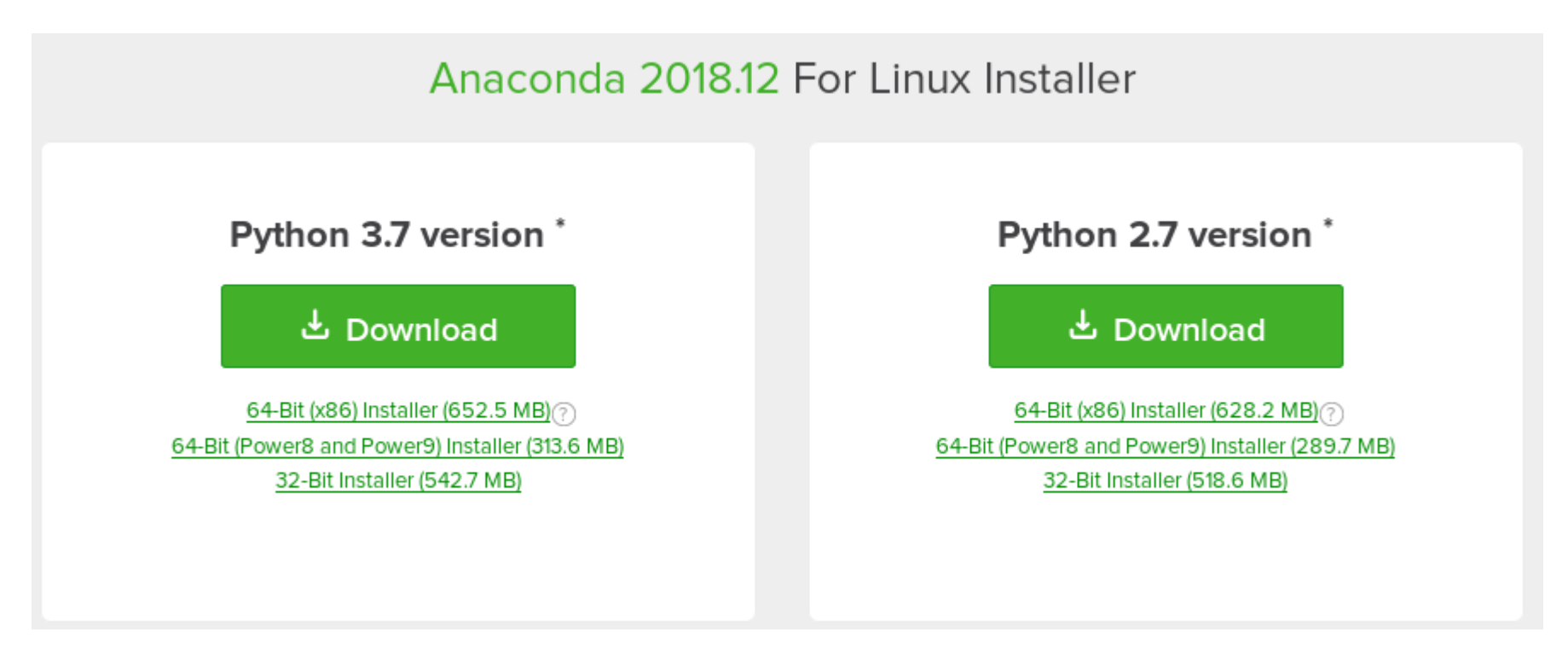

After downloading the distribution you want to, you just need to execute the file and it will do the installation process.

```
bash Anaconda-latest-Linux-x86 64.sh
```
In order to use anaconda, you need to activate it by exporting the folder where anaconda was installed into the path.

*Warning: during the last steps of the installation it will ask you if you want to add the export path to your .bashrc*

Once anaconda has been installed in your computer, you can simply install programs by printing:

```
conda install PACKAGENAME
```
By default, conda will install the latest version, but if, after a while you want to update it, you will need to run:

conda update PACKAGENAME

You may also want to install a specific version of a program:

conda install scipy=0.15.0

You also will very likely install programs that are not directly part of Conda but from other, associated channels. To install those packages you will need to tell conda from which channel it can get the package:

## conda install -c bioconda raxml

### bioconda

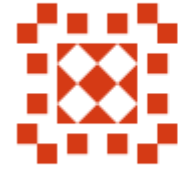

Organization created on Sep 11, 2015

To search which packages can be installed you can use:

conda search scipy

Or just search in google if your package is available.

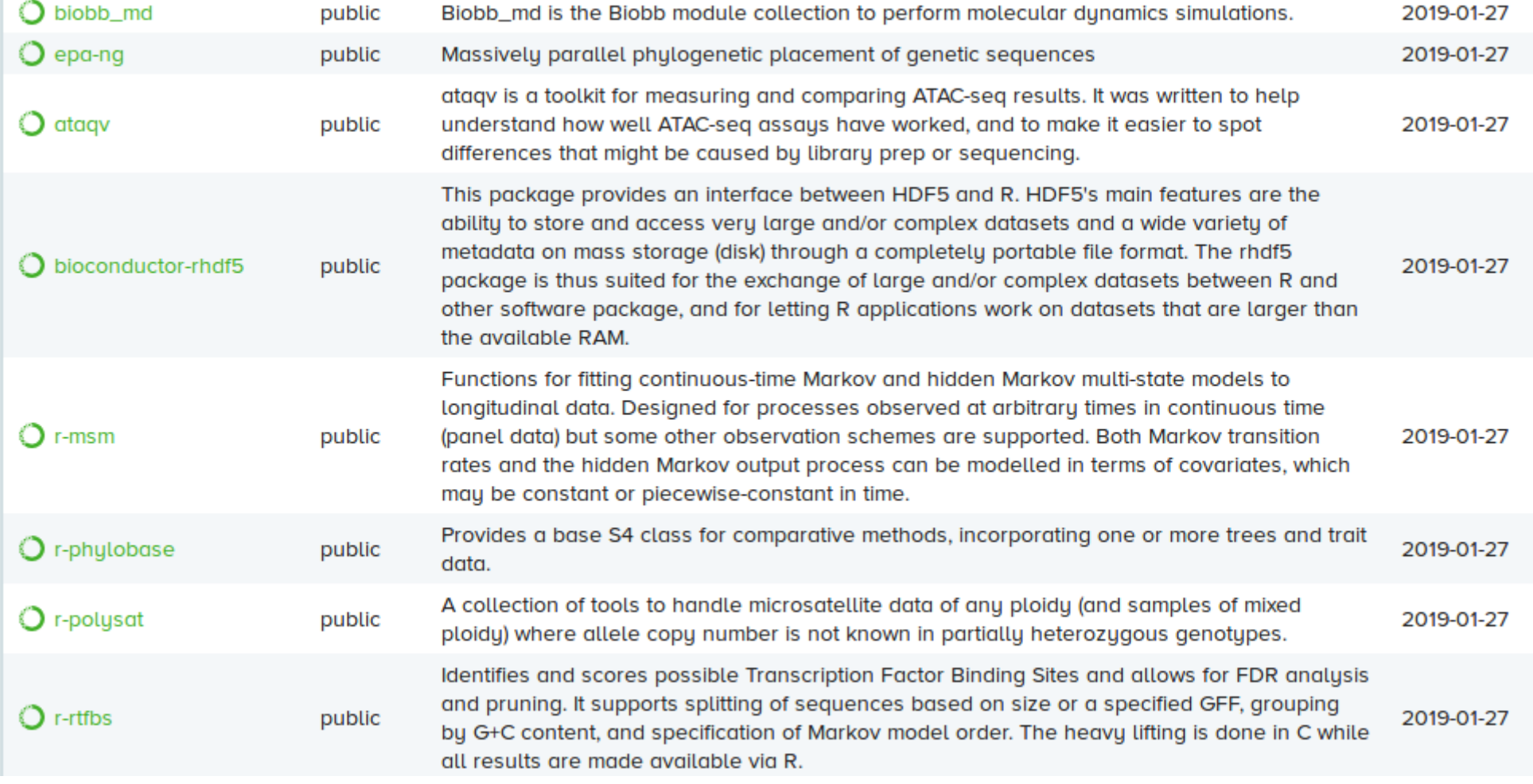

### **What if it's not in conda?**

Check out your unix repositories just in case it may be there.

Advantage: it's very easy to install

Disadvantage: it may be an old version. You need superuser permissions to install.

### **What if it's not in conda nor in my unix repository?**

You will have to search for the website where it is published and try and follow the instructions of the authors to install the software.

Advantages: you'll always have the latest improvements

Disatvantages: a lot of times it can take some effort to install all the dependencies and some programs may not explain exactly how to install. Also you may not have superuser permissions which will limit your ability to install things.

#### **Just a few words on github:**

It has become one of the main program repositories because it allows for control version. So, a lot of programs not found in conda may be found there.

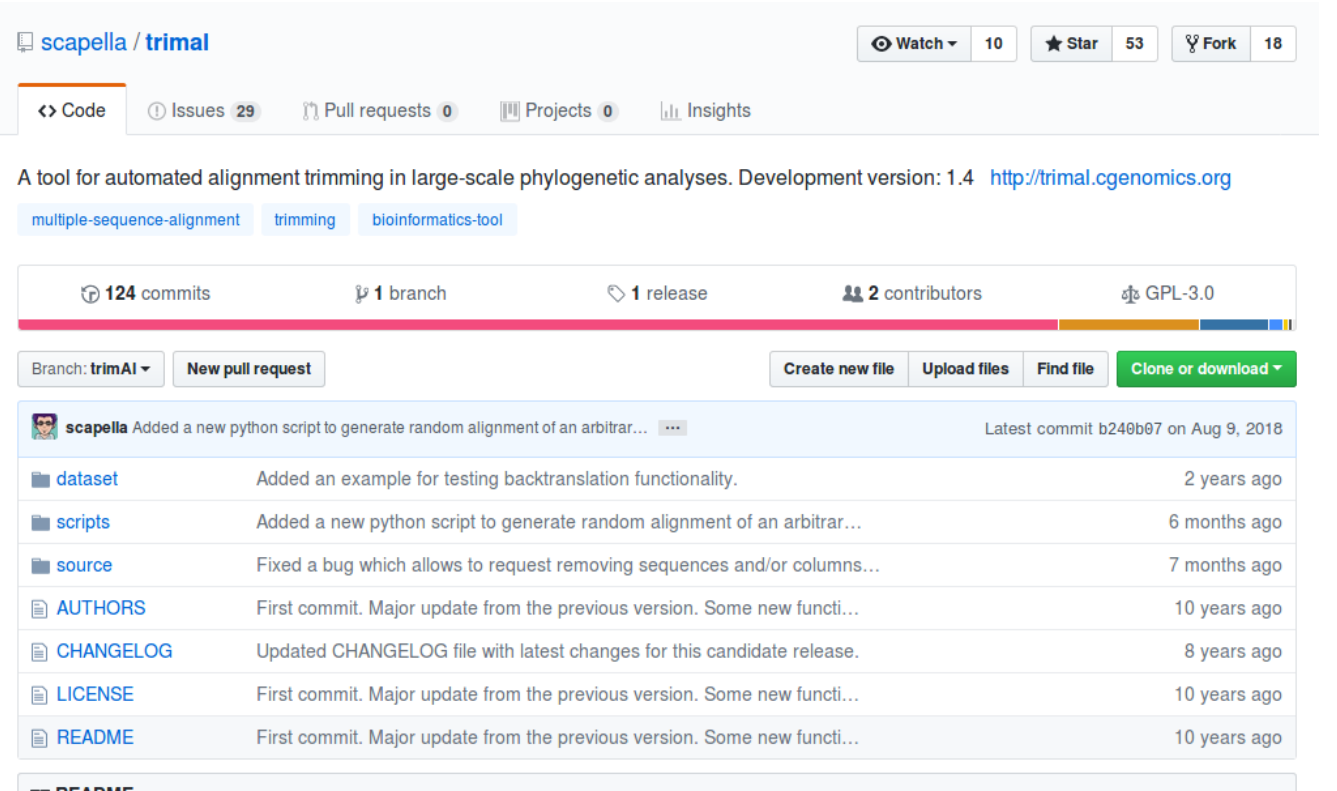

#### **图 README**

**Basic Installation** -------------------

The simplest way to compile this package is:

- 1. 'cd' to the directory containing the package's source code ('source').
- 2. Type 'make' to compile the package.
- 3. Optionally, run trimAl/readAl with the examples into the 'dataset' directory to check the correct installation.

By default, 'make' compiles the source code of trimAl and readAl in the

This is for instance the github page for trimAl.

In order to download it and install it you can press on the green button.

It will give you the option to either download the repository as a zipped folder or give you an address to use the git application.

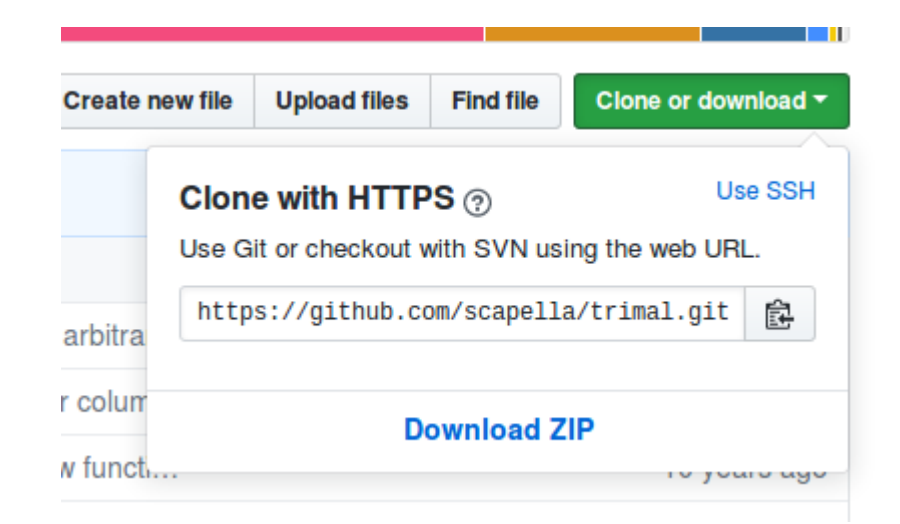

If you have git installed you can simply:

git clone https://github.com/scapella/trimal.git

```
Cloning into 'trimal'...
remote: Enumerating objects: 836, done.
remote: Total 836 (delta 0), reused 0 (delta 0), pack-reused 836
Receiving objects: 100% (836/836), 8.48 MiB | 1.15 MiB/s, done.
Resolving deltas: 100% (566/566), done.
Checking connectivity... done.
mmarcet@phobos:~/software$ ls
trimal
```
Once you have the folder downloaded you will have to follow the instructions of the author to install the program